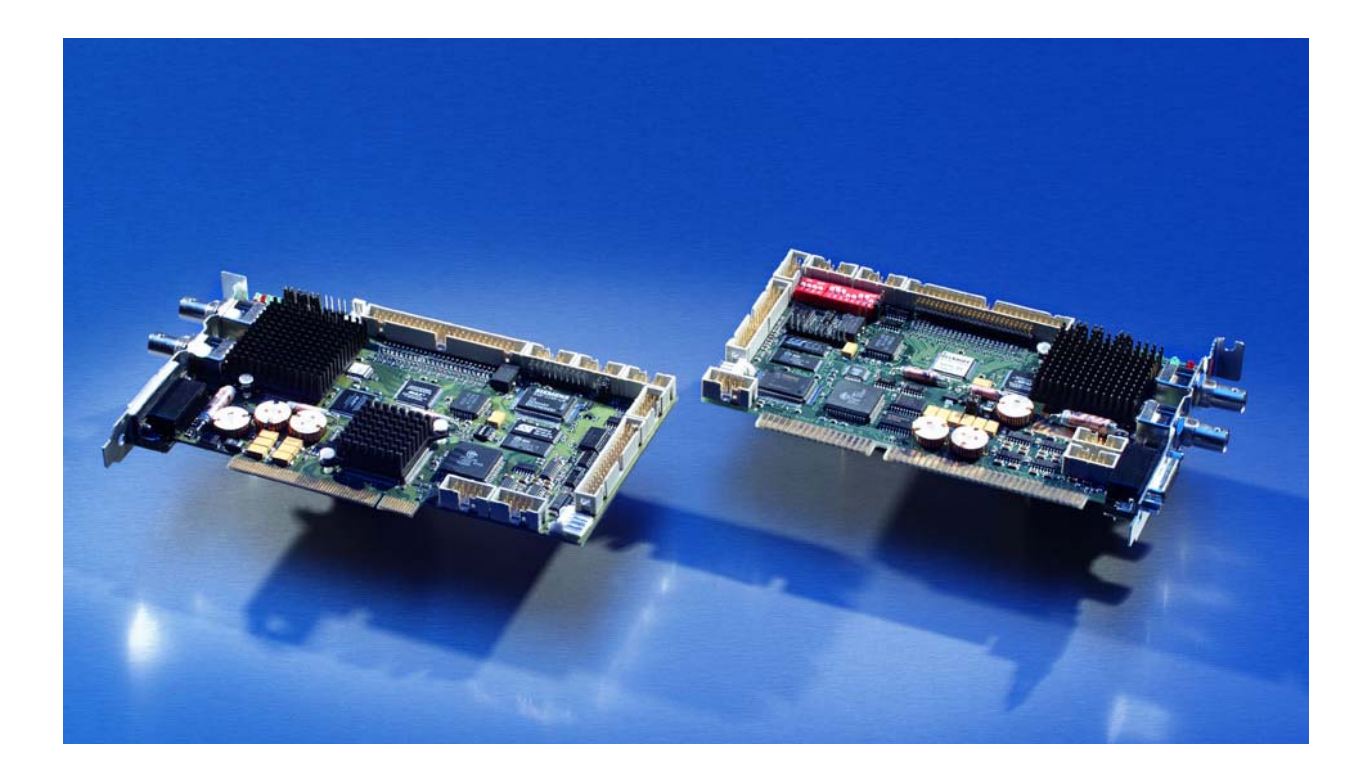

# **Betriebsanleitung für Beckhoff CP-Link Karten CP9030 / CP9035**

**Version: 1.5 Datum: 05.10.2009**

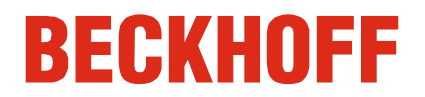

# **Inhaltsverzeichnis**

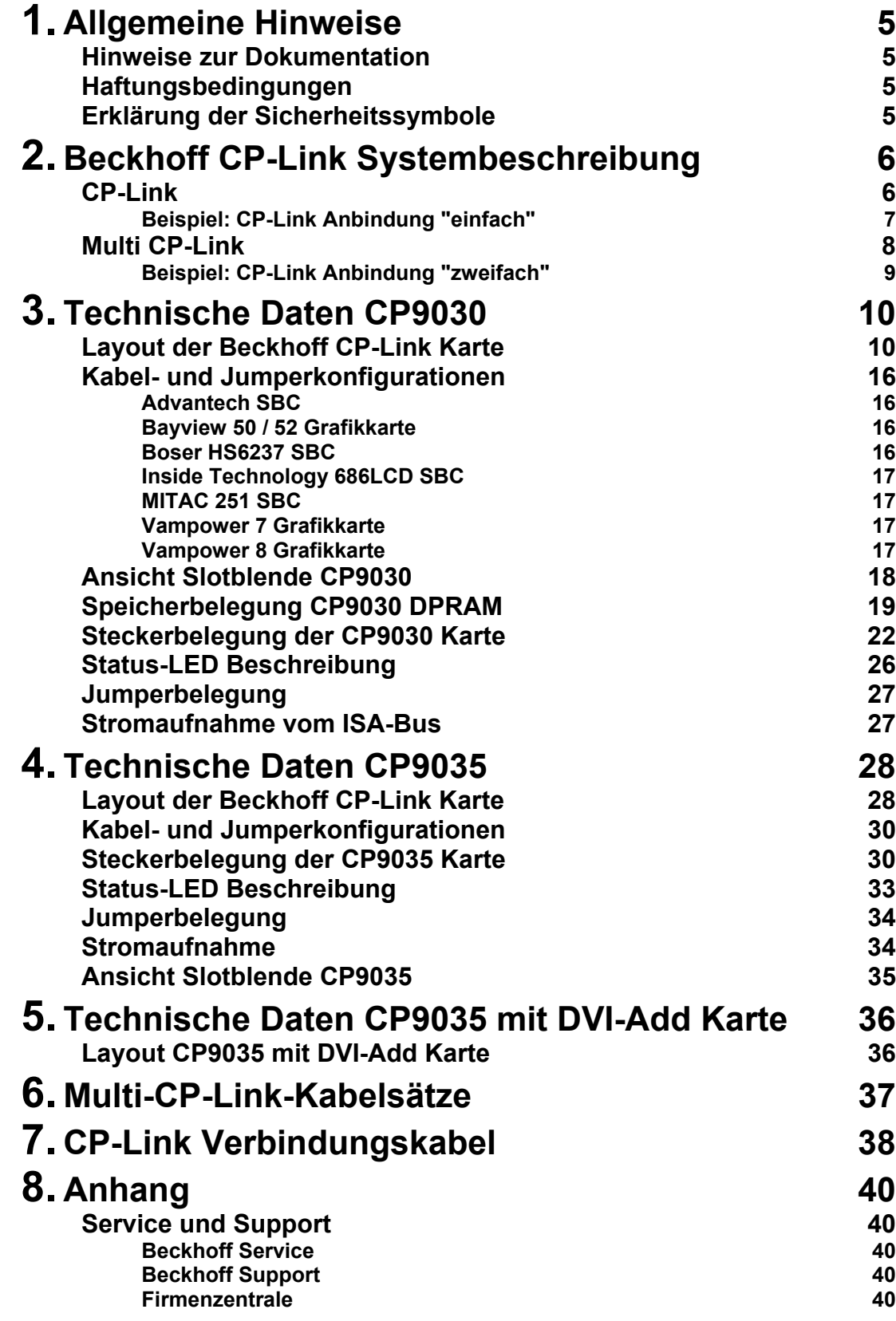

# <span id="page-3-0"></span>**Allgemeine Hinweise**

# **Hinweise zur Dokumentation**

Diese Beschreibung wendet sich ausschließlich an ausgebildetes Fachpersonal der Steuerungs- und Automatisierungstechnik, das mit den geltenden nationalen Normen vertraut ist. Zur Installation und Inbetriebnahme der Komponenten ist die Beachtung der nachfolgenden Hinweise und Erklärungen unbedingt notwendig.

# **Haftungsbedingungen**

Das Fachpersonal hat sicherzustellen, dass die Anwendung bzw. der Einsatz der beschriebenen Produkte alle Sicherheitsanforderungen, einschließlich sämtlicher anwendbaren Gesetze, Vorschriften, Bestimmungen und Normen erfüllt.

Die Dokumentation wurde sorgfältig erstellt. Die beschriebenen Produkte werden jedoch ständig weiterentwickelt. Deshalb ist die Dokumentation nicht in jedem Fall vollständig auf die Übereinstimmung mit den beschriebenen Leistungsdaten, Normen oder sonstigen Merkmalen geprüft. Keine der in diesem Handbuch enthaltenen Erklärungen stellt eine Garantie im Sinne von § 443 BGB oder eine Angabe über die nach dem Vertrag vorausgesetzte Verwendung im Sinne von § 434 Abs. 1 Satz 1 Nr. 1 BGB dar. Falls sie technische Fehler oder Schreibfehler enthält, behalten wir uns das Recht vor, Änderungen jederzeit und ohne Ankündigung durchzuführen. Aus den Angaben, Abbildungen und Beschreibungen in dieser Dokumentation können keine Ansprüche auf Änderung bereits gelieferter Produkte gemacht werden.

© Diese Dokumentation ist urheberrechtlich geschützt. Jede Wiedergabe oder Drittverwendung dieser Publikation, ganz oder auszugsweise, ist ohne schriftliche Erlaubnis der Beckhoff Automation GmbH verboten.

# **Erklärung der Sicherheitssymbole**

In der vorliegenden Betriebsanleitung werden die folgenden Sicherheitssymbole verwendet. Diese Symbole sollen den Leser vor allem auf den Text des nebenstehenden Sicherheitshinweises aufmerksam machen.

![](_page_3_Picture_147.jpeg)

nis beitragen.

# <span id="page-4-0"></span>**Beckhoff CP-Link Systembeschreibung**

## **System**

![](_page_4_Figure_4.jpeg)

# **CP-Link**

**Flexibilität** Höchste Flexibilität für die Platzierung des Control Panels an der Anlage.

Die Verbindung des Control Panels mit dem PC erfolgt über CP-Link, eine Übertragungstechnik mit einer Datenrate im Gigabit-Bereich. CP-Link realisiert Übertragungsstrecken bis 100 m über ein zweiadriges Koaxialkabel. Eine zusätzliche Stromversorgung ist nicht notwendig. Das CP-Link Interface ist als ISA und PCI-Bus Steckkarte ausgeführt und somit in jedem PC einsetzbar. Der PC wird dabei mit einer Grafikkarte ausgestattet, die über ein LCD-Interface verfügt. Die Schnittstellen des PC für LC-Display, Tastatur, COM-Ports , PS/2-Maus und Diskettenlaufwerk werden von der CP-Link Steckkarte in ein hochfrequentes, serielles Signal umgewandelt und über das Koaxialkabel zum Control Panel übertragen. Das CP-Link Interface im Control Panel setzt das serielle Signal wieder auf die ursprünglichen PC-Schnittstellen um, an denen die Komponenten des Control Panels, wie Tastatur, LC-Display, Touch Screen, Touch Pad, PS/2-Maus und Diskettenlaufwerk angeschlossen werden, allerdings 100 m weiter entfernt, als es normalerweise möglich wäre. Für jede Kommunikationsrichtung zwischen Control Panel und PC gibt es einen CP-Link Kanal. Daher werden zwei Koaxialkabel verlegt.

## <span id="page-5-0"></span>**Beispiel: CP-Link Anbindung "einfach"**

## **Ein Control Panel mit Touchpad und Touchscreen**

Die benötigten Signale für Touchpad (RS232) und Touchscreen (RS232) werden über den Stecker ST303 auf die einzelnen COM-Ports des Rechners verteilt. Die Reihenfolge der COM-Ports muss nur bei der Installation der entsprechenden Treiber eingehalten werden. Die Tastatursignale werden ebenfalls über ST303 an den Motherboard eigenen Tastaturanschluss geleitet. Eine Umschaltung der verschiedenen Tastaturen (Folientastatur Control Panel, eventuell vorhandene Tastaturbuchse im Control Panel, externer Tastaturanschluss am PC) erfolgt auf der CP-Link Platine, so dass ein Parallelbetrieb aller Tastaturen möglich ist.

Die BNC-Kabel werden an den Anschlüssen *CP-Link A* und *CP-Link B* der CP-Link-Karte angeschlossen. Ein roter Markierungspunkt auf der Karte dient zur Orientierung. Die Kabeltypen und die entsprechenden Längen werden nachfolgend beschrieben.

![](_page_5_Figure_6.jpeg)

*Abb. 3* 

## **Multi CP-Link**

<span id="page-6-0"></span>*Bis zu drei Control Panel* An einem PC können bis zu drei Control Panel angeschlossen werden. Jedes der Control Panel kann bis zu 100 m vom PC entfernt installiert werden, was höchste Flexibilität für die Platzierung des Control Panels an der Anlage gewährleistet.

Für jedes Control Panel wird eine CP-Link Steckkarte in den PC eingesetzt.

Bei Verwendung mehrerer Pointing Devices oder Schnittstellen (Touchpad, Touchscreen, RS232) im Control Panel müssen entsprechend viele Schnittstellen im PC vorhanden sein.

*Einbau und Verbindung im PC* 

![](_page_6_Figure_8.jpeg)

Alle Displays zeigen das gleiche Bild. Dazu müssen alle Displays das gleiche Format haben.

Eingaben können an der Tastatur des PC, an der Tastatur eines der Control Panel oder an einer Standard-Tastatur erfolgen, die an einem Control Panel oder am PC angeschlossenen ist.

## <span id="page-7-0"></span>**Beispiel: CP-Link Anbindung "zweifach"**

### **Ein Control Panel mit Touchscreen und ein Control Panel mit Touchpad**

Gehen wir davon aus, dass das Control Panel mit Touchpad an CP-Link 1 und das Control Panel mit Touchscreen an CP-Link 2 angeschlossen wird, dann werden die Signale des einen Control Panels für das Touchpad (RS232) von CP-Link 1 an COM2 geleitet und die Signale des Touchscreens (RS232) des anderen Control Panels an COM 1. Das Tastaturkabel zum Motherboard muss auf die äußerste Karte (CP-Link 2) gesteckt werden. Des weiteren wird eine 1:1 Verbindung von ST305 (CP-Link 1) auf ST304 (CP-Link 2) benötigt, um die anstehenden Tastatursignale von CP-Link 1 an CP-Link 2 weiterzuleiten.

Die Installation der Treiber muss entsprechend der Zuordnung von Touchpad und Touchscreen erfolgen.

Die BNC-Kabel werden an den Anschlüssen "CP-Link A" und "CP-Link B" der CP-Link Karte angeschlossen. Ein roter Markierungspunkt auf der Karte dient zur Orientierung. Die Kabeltypen und die entsprechenden Längen werden nachfolgend beschrieben.

![](_page_7_Figure_7.jpeg)

![](_page_7_Figure_8.jpeg)

# <span id="page-8-0"></span>**Technische Daten CP9030**

![](_page_8_Figure_3.jpeg)

**CP9030\_3**

![](_page_8_Figure_5.jpeg)

*Abb. 5* 

**Konfigurationsbrücken auf CP9030\_3** 

*Abb. 6* 

![](_page_9_Figure_4.jpeg)

**CP9030\_4** 

*Abb. 7* 

![](_page_10_Figure_4.jpeg)

**Konfigurationsbrücken auf CP9030\_4** 

*Abb. 8* 

![](_page_11_Figure_4.jpeg)

**CP9030\_5** 

*Abb. 9* 

*,*

![](_page_12_Figure_4.jpeg)

**Konfigurationsbrücken auf CP9030\_5** 

*Abb. 10* 

![](_page_13_Figure_4.jpeg)

## <span id="page-14-0"></span>**Kabel- und Jumperkonfigurationen**

## **Advantech SBC**

## **CLOSED**

J207, J208, J209, J210, J214, J239, J240, J245 LO100 (CP9030\_4) für 15" Display

### **OPEN**

Die übrigen Jumper müssen auf jeden Fall OPEN sein, um eine Zerstörung der CP-Link Karte oder der Grafikkarte / SBCs zu vermeiden !

### **Flachbandkabel ST204 (50pol RM2.0)**

Belegung 1:1 Pin 1-6 vom Pfostenverbinder bleiben frei

## **Bayview 50 / 52 Grafikkarte**

#### **CLOSED**

J201, J202, J206, J209, J212, J214, J217, J220, J223, J226, J229, J232, J235, J238, J241, J247 LO100 (CP9030\_4) für 15 Zoll Display

## **OPEN**

Die übrigen Jumper müssen auf jeden Fall OPEN sein, um eine Zerstörung der CP-Link Karte oder der Grafikkarte / SBCs zu vermeiden !

#### **Flachbandkabel ST202 (50pol RM2.54)**

Belegung 1:1 Pin 1-4 vom Flachbandkabel müssen getrennt werden

## **Boser HS6237 SBC**

### **CLOSED**

J201, J202, J203, J204, J208, J239 LO100 (CP9030\_4) für 15 Zoll Display

## **OPEN**

Die übrigen Jumper müssen auf jeden Fall OPEN sein, um eine Zerstörung der CP-Link Karte oder der Grafikkarte / SBCs zu vermeiden !

### **Flachbandkabel ST204 (50pol RM2.0)**

Belegung 1:1 Pin 1-6 vom Pfostenverbinder bleiben frei Pin 1, 2, 35 vom Flachbandkabel müssen unterbrochen werden

## <span id="page-15-0"></span>**Inside Technology 686LCD SBC**

#### **CLOSED**

J203, J209, J212, J214, J217, J220, J223, J226, J229, J232, J235, J238, J240, J245, J250 LO100 (CP9030\_4) für 15 Zoll Display

### **OPEN**

Die übrigen Jumper müssen auf jeden Fall OPEN sein, um eine Zerstörung der CP-Link Karte oder der Grafikkarte / SBCs zu vermeiden !

## **Flachbandkabel ST202 (50pol RM2.54)**

Belegung 1:1 Pin 40 vom Flachbandkabel muss unterbrochen werden

## **MITAC 251 SBC**

**CLOSED**  J203, J204, J215, J216, J221, J227, J228, J233, J234, J239, J240, J245, J246 LO100 (CP9030\_4) für 15 Zoll Display

## **OPEN**

Die übrigen Jumper müssen auf jeden Fall OPEN sein, um eine Zerstörung der CP-Link Karte oder der Grafikkarte / SBCs zu vermeiden !

#### **Flachbandkabel ST202 (50pol RM2.54)**

Belegung 1:1 Pin 3, 4 vom Flachbandkabel müssen unterbrochen werden

## **Vampower 7 Grafikkarte**

**CLOSED**  J227, J229, J230, J230, J236, J238, J244, J246, J250 LO100 (CP9030\_4) für 15 Zoll Display

## **OPEN**

Die übrigen Jumper müssen auf jeden Fall OPEN sein, um eine Zerstörung der CP-Link Karte oder der Grafikkarte / SBCs zu vermeiden !

## **Flachbandkabel ST202 (50pol RM2.54)**

Belegung 1:1 Pin 29, 39, 43, 45 vom Flachbandkabel müssen unterbrochen werden

## **Vampower 8 Grafikkarte**

**CLOSED**  J201, J202, J203, J204, J208, J239 LO100 (CP9030\_4) für 15" Display

#### **OPEN**

Die übrigen Jumper müssen auf jeden Fall OPEN sein, um eine Zerstörung der CP-Link Karte oder der Grafikkarte / SBCs zu vermeiden !

### **Flachbandkabel ST204 (50pol RM2.0)**

Belegung 1:1 Pin 1-6 vom Pfostenverbinder bleiben frei <span id="page-16-0"></span>*Abb. 2* 

![](_page_16_Figure_2.jpeg)

## **Ansicht Slotblende CP9030**

# <span id="page-17-0"></span>**Speicherbelegung CP9030 DPRAM**

![](_page_17_Picture_229.jpeg)

#### **LED1..256**

Ausgänge für LEDs; "1" = LED an Es können bis zu 256 LEDs angesprochen werden

## **TAST1..256**

Eingänge für Tasten; "1" = Taste gedrückt Es können bis zu 256 Tasten angesprochen werden

### **Anz. Pd Ausg.Worte** (Anzahl der Prozessdaten-Ausgangsworte) Ein Vergleichswert, der mit der vom Control Panel ermittelten Ausgangslänge (CP2020 Pd Ausg.Worte) verglichen wird. Ist dieser unterschiedlich, so werden aus Sicherheitsgründen keine Ausgänge gesetzt.

#### **Anz. Pd Eing.Worte** (Anzahl der Prozessdaten-Eingangsworte)

Ein Vergleichswert, der mit der vom Control Panel ermittelten Eingangslänge (CP2020 Pd Eing.Worte) verglichen wird. Ist dieser unterschiedliche, so werden aus Sicherheitsgründen keine Ausgänge gesetzt. Eingänge können weiterhin gelesen werden.

#### **Pd-Zyklen** (Prozessdaten-Zyklen)

Ein 8-Bit Zähler, der kontinuierlich inkrementiert. Ist er aktiv, bleibt *Pd-Fehler* unverändert.

#### **Pd-Fehler** (Prozessdaten-Fehler)

Ein Fehlerzähler, der bei fehlerhaften Übertragungsprotokollen inkrementiert.

#### **CP2020 Pd Ausg.Worte** (Prozessdaten-Ausgangsworte)

Übergibt die vom Control Panel ermittelten Größe (in Worten) der Prozessdaten-Ausganslänge.

#### **CP2020 Pd Eing.Worte** (Prozessdaten-Eingangsworte)

Übergibt die vom Control Panel ermittelten Größe (in Worten) der Prozessdaten-Einganslänge.

#### **CP-Control**

Reset Request : "1" Reset der CP-Link Elektronik

#### **CP-Status**

![](_page_18_Picture_173.jpeg)

#### **USV-Control**

Aktiv : "1" Akkubetrieb wird unterstützt

#### **USV Status**

![](_page_18_Picture_174.jpeg)

## **Control**

![](_page_19_Picture_65.jpeg)

## **Ident String**

Gibt den aktuellen Firmwarestand der CP-Link Karte wieder

## **Ready**

COM\_F : "1" Ein Kommunikationsfehler ist aufgetreten

### **Request**

Wird die CP-Link Karte im synchronem Modus betrieben (wie z.B. bei TwinCAT), so sollten die Daten aus der SPS heraus erst übernommen werden, wenn beide Werte (**Aktiv** und **Toggle**) gleich "1" sind. Erst dann ist eine korrekter Wert der Tasten garantiert.

<span id="page-20-0"></span> $1 \cdot 2$ 

 $\bullet$ 

**......** 

 $\bullet$  $\bullet$  $\ddot{\cdot}$  $\bullet$ 

 $\bullet$  $\bullet$ 

# **Steckerbelegung der CP9030 Karte**

**ST202 / ST204 (Display-Anschluss)** 

Die Belegung variiert je nach Programmierung.

![](_page_20_Picture_478.jpeg)

## **IC201**

zeigt die programmierte Grafikkartenanpassung an und deren Version. **IC500** 

zeigt die Revision der Beckhoff-Firmware für die CP-Link Karte an.

## **ST305 (Tastaturumschaltung zur nächsten CP-Link Karte)**

![](_page_20_Picture_479.jpeg)

## **ST304 (externer Tastaturanschluß)**

![](_page_20_Picture_480.jpeg)

## **ST306 (PS/2 Mausanschluß)**

![](_page_20_Picture_481.jpeg)

![](_page_20_Figure_15.jpeg)

 $49 \cdot 50$ 

![](_page_20_Figure_16.jpeg)

![](_page_20_Figure_17.jpeg)

![](_page_20_Picture_482.jpeg)

**Signal 1** GND **13** GND **25** GND **2** DENSEL **14** nc **26** TR0

**4** nc **16** MTR1 **28** WRTPRT **5** GND **17** GND **29** GND **6** nc **18** DIR **30** RDATA

**8** HDSEL

 $DSKCHG$ 

 $1 \cdot 2$ 

 $\bullet$  $\ddot{\bullet}$  $\bullet\hspace{0.4mm} \bullet\hspace{0.4mm}$  $\begin{array}{c} \bullet & \bullet \\ \bullet & \bullet \end{array}$  $\bullet$  $\bullet$  $\begin{array}{c} \bullet & \bullet & \bullet \\ \bullet & \bullet & \bullet \\ \bullet & \bullet & \bullet \\ \bullet & \bullet & \bullet \end{array}$ 

 $33 \mid \cdot \cdot \mid 34$ 

 $\bullet\; \bullet$  $\bullet$  $\bullet$   $\bullet$ 

 $1 \cdot 2$ 

 $\bullet\hspace{1mm} \bullet$  $\bullet$   $\bullet$  $\bullet\bullet$ 

 $9 \cdot \cdot \cdot 10$ 

1  $\cdot$  2

 $\bullet\hspace{1mm}\bullet\hspace{1mm}$  $\bullet$   $\bullet$  $\bullet$ 

 $9 | \cdot \cdot | 10$ 

![](_page_21_Picture_457.jpeg)

## **ST203, ST600 (FDD-Anschluss für das Control Panel)**

## **ST501 (24V USV-Ansteuerung)**

![](_page_21_Picture_458.jpeg)

## **ST302 (Touchscreen-Anschluss)\***

![](_page_21_Picture_459.jpeg)

## **ST301 (Touchpad-/RS232-Anschluss)**

![](_page_21_Picture_460.jpeg)

![](_page_21_Picture_461.jpeg)

## **ST404 (zusätzlicher Spannungsanschluss für die CP-Link Karte)**

![](_page_21_Picture_462.jpeg)

![](_page_21_Picture_463.jpeg)

E

![](_page_22_Picture_2.jpeg)

## **ST303 externer Anschluss**

![](_page_22_Picture_190.jpeg)

Die Verbindungen RS232 und Touchpad sind identisch

![](_page_23_Picture_2.jpeg)

## SW500 (Indexeinstellung)

![](_page_23_Picture_249.jpeg)

## **SW400 (Adresseinstellung)**

![](_page_23_Picture_6.jpeg)

*"1"=ON - "0"=OFF* 

![](_page_23_Picture_250.jpeg)

<span id="page-24-0"></span>![](_page_24_Picture_172.jpeg)

# **Status-LED Beschreibung**

## **LED 01 - 12V Versorgungsspannung liegt an**

Wenn die LED leuchtet, liegt die 12V-Versorgungsspannung für das Control Panel auf dem unteren BNC-Buchse (CP-Link B) an. Sollte sie nicht leuchten, liegt eventuell ein Kurzschluss vor, oder das PC-Netzteil arbeitet nicht ordnungsgemäß.

## **LED 02 - Sender-PLL eingerastet**

Wenn die LED leuchtet, liegt das Taktsignal von der Videokarte an. Sollte sie nicht leuchten, funktioniert die Videokarte nicht ordnungsgemäß oder die Verbindung von der Videokarte zur CP9030 ist nicht korrekt angeschlossen.

### **LED 03 - Empfänger-PLL eingerastet**

Wenn die LED leuchtet werden Daten vom Control Panel zum PC gesendet. Sollte sie nicht leuchten, ist höchstwahrscheinlich das obere Koaxialkabel (CP-Link A) fehlerhaft oder nicht angeschlossen.

## **LED 04 - Datenfehler Empfänger**

Wenn die LED leuchtet, treten Empfängerfehler auf.

Diese LED leuchtet kontinuierlich, wenn keine Verbindung zum Control Panel besteht.

#### <span id="page-25-0"></span>**LED 05 - nicht benutzt**

#### **LED 06 - CP-Link RUN**

Die LED blinkt beim Einschalten des Rechners für kurze Zeit, und leuchtet dann ständig. Wenn die LED leuchtet ist die Kommunikationssoftware auf dem CP-Link-Interface gestartet.

#### **LED 07 - CP-Link COMM-ERR**

Wenn die LED blinkt, treten Datenfehler auf. Ein einmaliges aufblinken bei einem Wechsel des Bildschirmmodus ist normal. Die Übertragung wird dann neu synchronisiert. Sollte die LED kontinuierlich blinken, ist entweder das Koaxialkabel beschädigt oder es bestehen zu große Störeinflüsse von anderen Geräten wie z.B. Frequenzumrichter, große Transformatoren, usw.. Abhilfe kann hier durch hochwertiger, doppelt abgeschirmtes Koaxialkabel erreicht werden.

## **Jumperbelegung**

#### **JU200**

10 Zoll Display im Control Panel (OPEN)

**JU203 (CP9030\_3)** 

**JU201**  Floppy im Control Panel (OPEN)

**JU202**  Floppy im Control Panel (OPEN)

**JU401**  12V (immer gesetzt)

**JU402**  12V (immer gesetzt)

#### **J300**

Ist der Jumper gesetzt, ist eine Tastatursperrung des Control Panel unter TwinCat möglich.

#### **J501**

Ist der Jumper **und** Jumper J300 gesetzt, ist eine Tastatur- **und** Touchscreensperrung des Control Panel unter TwinCAT möglich.

Standardmäßig sind JU200 (JU203), JU201, JU202, JU401, JU402 gesetzt. Nehmen Sie keine Änderungen an den Werkseinstellungen vor, ohne vorher unseren technischen Support kontaktiert zu haben.

## **Stromaufnahme vom ISA-Bus**

Die CP9030 Karte wird in erster Linie vom ISA-BUS des PCs versorgt. Bei größeren Distanzen (>50 m) empfiehlt es sich, den zusätzlichen Spannungsversorgungsanschluss ST404 zu nutzen.

Stromaufnahme vom ISA-Bus 5V: ca. 1.0 A Stromaufnahme vom ISA-Bus 12V: ca. 1.5 A

# <span id="page-26-0"></span>**Technische Daten CP9035**

![](_page_26_Figure_3.jpeg)

*Abb. 11* 

![](_page_27_Picture_2.jpeg)

![](_page_27_Figure_3.jpeg)

## **Konfigurationsbrücken auf CP9035\_1**

## <span id="page-28-0"></span>**Kabel- und Jumperkonfigurationen**

**Die Jumperbelegungen und die Kabelkonfiguration sind kompatibel zur ISA-Variante CP9030.** 

# **Steckerbelegung der CP9035 Karte**

**ST202 [RM2.54] / ST204 [RM2.0] – Display-Anschluss** 

Die Belegung variiert je nach Programmierung.

![](_page_28_Figure_7.jpeg)

#### **IC201**

zeigt die programmierte Grafikkartenanpassung an und deren Version. **IC500** 

zeigt die Revision der Beckhoff-Firmware für die CP-Link Karte an.

![](_page_28_Figure_11.jpeg)

![](_page_28_Figure_12.jpeg)

## **ST304 (externer Tastaturanschluss)**

![](_page_28_Picture_426.jpeg)

![](_page_28_Figure_15.jpeg)

![](_page_28_Figure_16.jpeg)

![](_page_28_Figure_17.jpeg)

![](_page_28_Figure_18.jpeg)

![](_page_29_Picture_442.jpeg)

 $1 \cdot 2$ 

 $\bullet\; \bullet$  $\begin{array}{c} \bullet & \bullet & \bullet \\ \bullet & \bullet & \bullet \\ \bullet & \bullet & \bullet \\ \bullet & \bullet & \bullet \end{array}$ 

 $\begin{array}{c} \bullet & \bullet \\ \bullet & \bullet \\ \bullet & \bullet \end{array}$  $\bullet$  $\begin{array}{c} \bullet & \bullet & \bullet \\ \bullet & \bullet & \bullet \\ \bullet & \bullet & \bullet \\ \bullet & \bullet & \bullet \end{array}$  $\bullet\hspace{1mm}\bullet\hspace{1mm}$ 

33 34

 $\cdot \cdot \cdot$  2

 $9 | \cdot \cdot | 10$ 

<sup>2</sup>

 $9 | \cdot \cdot | 10$ 

![](_page_29_Figure_3.jpeg)

![](_page_29_Picture_443.jpeg)

## **ST600 (FDD-Anschluss für das Control Panel)**

![](_page_29_Picture_444.jpeg)

## **ST501 (24V USV-Ansteuerung)**

![](_page_29_Picture_445.jpeg)

## **ST302 (Touchscreen-Anschluss)\***

![](_page_29_Picture_446.jpeg)

![](_page_29_Picture_447.jpeg)

## **ST301 (Touchpad-/RS232-Anschluss)**

![](_page_29_Picture_448.jpeg)

![](_page_29_Figure_14.jpeg)

![](_page_30_Picture_2.jpeg)

## **ST401 (Spannungsanschluss für die CP-Link Karte)**

![](_page_30_Picture_217.jpeg)

## **ST303 externer Anschluss**

![](_page_30_Picture_218.jpeg)

\* Die Verbindungen RS232 und Touchpad sind identisch

![](_page_30_Figure_8.jpeg)

## **Status-LED Beschreibung**

### <span id="page-31-0"></span>**LED 100 - 12V Versorgungsspannung liegt an**

Wenn die LED leuchtet, liegt die 12V-Versorgungsspannung für das Control Panel auf dem unteren BNC-Buchse (CP-Link B) an. Sollte sie nicht leuchten, liegt eventuell ein Kurzschluss vor, oder das PC-Netzteil arbeitet nicht ordnungsgemäß.

## **LED 101 - Sender-PLL eingerastet**

Wenn die LED leuchtet, liegt das Taktsignal von der Videokarte an. Sollte sie nicht leuchten, funktioniert die Videokarte nicht ordnungsgemäß oder die Verbindung von der Videokarte zur CP9030 ist nicht korrekt angeschlossen.

## **LED 102 - Empfänger-PLL eingerastet**

Wenn die LED leuchtet werden Daten vom Control Panel zum PC gesendet. Sollte sie nicht leuchten, ist höchstwahrscheinlich das obere Koaxialkabel (CP-Link A) fehlerhaft oder nicht angeschlossen.

## **LED 103 - Datenfehler Empfänger**

Wenn die LED leuchtet, treten Empfängerfehler auf.

Diese LED leuchtet kontinuierlich, wenn keine Verbindung zum Control Panel besteht.

**LED 104 - nicht benutzt** 

#### **LED 500 - CP-Link RUN**

Die LED blinkt beim Einschalten des Rechners für kurze Zeit, und leuchtet dann ständig. Wenn die LED leuchtet ist die Kommunikationssoftware auf dem CP-Link-Interface gestartet.

#### **LED 501 - CP-Link COMM-ERR**

Wenn die LED blinkt, treten Datenfehler auf. Ein einmaliges aufblinken bei einem Wechsel des Bildschirmmodus ist normal. Die Übertragung wird dann neu synchronisiert. Sollte die LED kontinuierlich blinken, ist entweder das Koaxialkabel beschädigt oder es bestehen zu große Störeinflüsse von anderen Geräten wie z.B. Frequenzumrichter, große Transformatoren, usw.. Abhilfe kann hier durch hochwertiger, doppelt abgeschirmtes Koaxialkabel erreicht werden.

# **Jumperbelegung**

## <span id="page-32-0"></span>**J300**

Ist der Jumper gesetzt, ist eine Tastatursperrung des Control Panel per Software möglich.

## **J100**

wird bei Anschluss einer PS/2 Maus gesetzt. Das Control Panel muss dafür ausgelegt sein

## **J272**

Muss bei einem 10" Control Panel gezogen werden

## **J271**

Muss gezogen werden, wenn ein Floppylaufwerk im Control Panel vorhanden ist

## **J270**

Muss gezogen werden, wenn ein Floppylaufwerk im Control Panel vorhanden ist

## **J501**

ist der Jumper J501 und J300 gesetzt, ist eine Tastatur- **und** Touchscreen-Sperrung des Control Panel per Software möglich.

Standardmäßig sind J270, J271, J272 gesetzt. Nehmen Sie keine Änderungen an den Werkseinstellungen vor, ohne vorher unseren technischen Support kontaktiert zu haben.

## **Stromaufnahme**

Die CP9035 Karte wird ausschließlich über den Spannungsversorgungsstecker ST401 versorgt. Eine Versorgung über den PCI-BUS kann nicht erfolgen, da sonst das Motherboard zerstört werden könnte.

**Stromaufnahme 5V: ca. 1.0 A Stromaufnahme 12V: ca. 1.5 A**

<span id="page-33-0"></span>![](_page_33_Figure_1.jpeg)

# **Ansicht Slotblende CP9035**

*Abb. 14* 

# <span id="page-34-0"></span>**Technische Daten CP9035 mit DVI-Add Karte**

![](_page_34_Figure_3.jpeg)

# **Layout CP9035 mit DVI-Add Karte**

Die Technischen Daten der CP9035 CP-Link Karte mit DVI-Add Karte entsprechen denen der CP9035 ohne DVI-Add Karte.

Für den Betrieb der CP-Link Karte muss die Spannungsversorgung an ST101 und ST401 angeschlossen werden.

![](_page_34_Picture_83.jpeg)

Der Anschluss von ST101 und ST401 erfolgt über ein Y-Kabel, das im Lieferumfang enthalten ist. Mittels der LED 100 wird die korrekte Spannungsversorgung angezeigt.

# <span id="page-35-0"></span>**Multi-CP-Link-Kabelsätze**

Ein Multi-CP-Link-Kabelsatz wird für den Anschluss mehrerer Control Panel an einem PC benötigt.

![](_page_35_Picture_109.jpeg)

# <span id="page-36-0"></span>**CP-Link Verbindungskabel**

Für die Verbindung von einem Control Panel mit einem PC ist ein CP-Link-Kabelsatz erforderlich. Individuelle Längen auf Anfrage.

**CP-Link-Verbindungskabel** 

![](_page_36_Picture_188.jpeg)

![](_page_37_Picture_91.jpeg)

# <span id="page-38-0"></span>**Anhang**

# **Service und Support**

Beckhoff und seine weltweiten Partnerfirmen bieten einen umfassenden Service und Support, der eine schnelle und kompetente Unterstützung bei allen Fragen zu Beckhoff Produkten und Systemlösungen zur Verfügung stellt.

## **Beckhoff Service**

Das Beckhoff Service Center unterstützt Sie rund um den After-Sales-Service:

- Vor-Ort-Service
- **Reparaturservice**
- Ersatzteilservice
- Hotline-Service

![](_page_38_Picture_194.jpeg)

*Projektnummer angeben* Bitte geben Sie im Servicefall die **Projektnummer** Ihres Industrie-PCs an, welche Sie dem Typenschild entnehmen können.

## **Beckhoff Support**

Der Support bietet Ihnen einen umfangreichen technischen Support, der Sie nicht nur bei dem Einsatz einzelner Beckhoff Produkte, sondern auch bei weiteren umfassenden Dienstleistungen unterstützt:

- weltweiter Support
- Planung, Programmierung und Inbetriebnahme komplexer Automatisierungssysteme
- umfangreiches Schulungsprogramm für Beckhoff Systemkomponenten

Hotline: +49(0)5246/963-157 Fax: +49(0)5246/963-9157 E-Mail: [support@beckhoff.](mailto:support@beckhoff)com

## **Firmenzentrale**

Beckhoff Automation GmbH Eiserstraße 5 33415 Verl Germany

Telefon: +49(0)5246/963-0 Fax: +49(0)5246/963-198 E-Mail: [info@beckhoff.](mailto:info@beckhoff)com

Die Adressen der weltweiten Beckhoff Niederlassungen und Vertretungen entnehmen Sie bitte unseren Internetseiten: http://[www.beckhoff.com](http://www.beckhoff.com/) Dort finden Sie auch weitere Dokumentationen zu Beckhoff Produkten.